# NEXT CHRISTIANA MEETING - DEC. 3, 1987

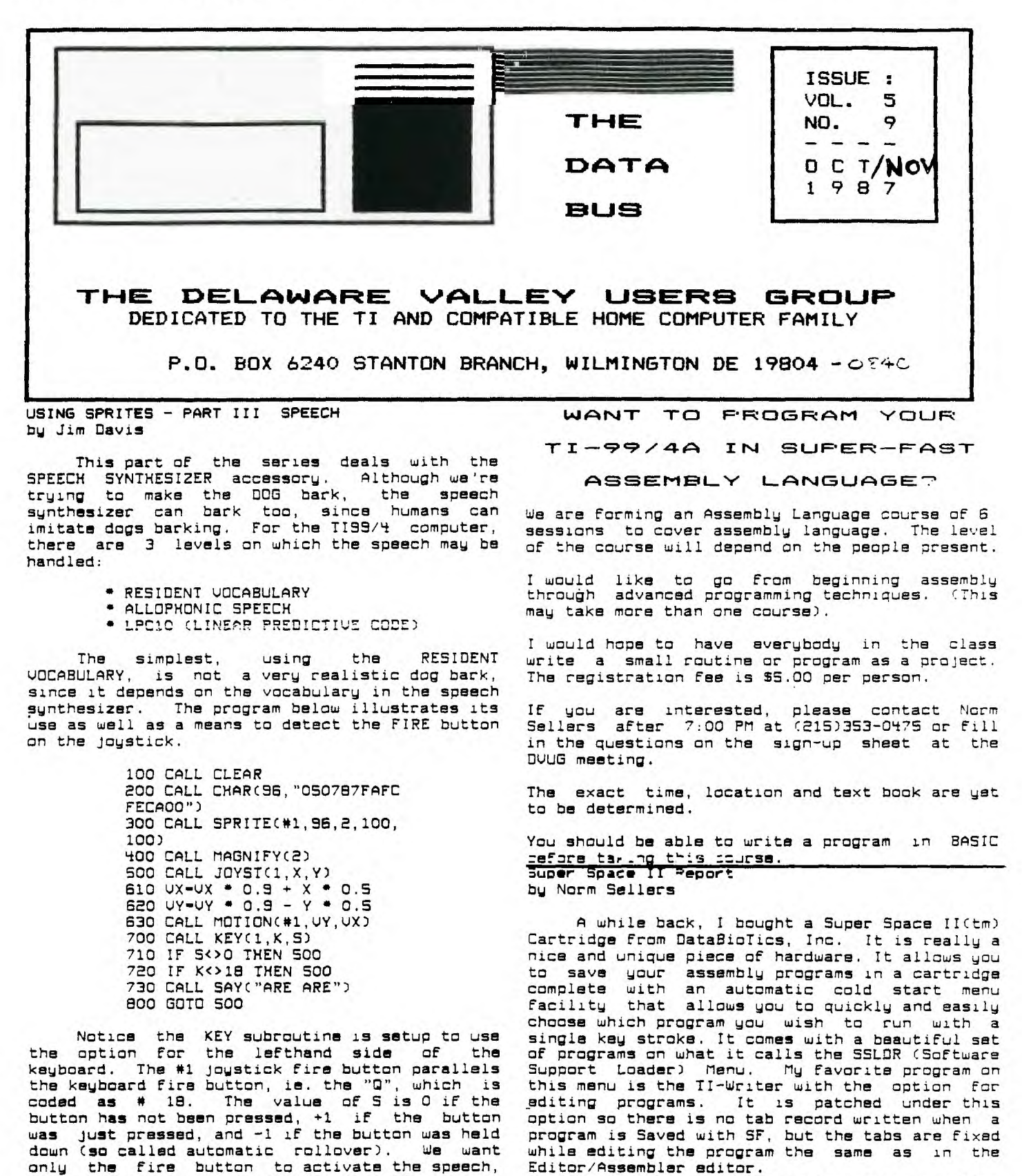

**I did not plan to write a** review at this time. I **felt obligated, however, to** write of a problem **I had in case anybody else** should have this **problem. The First time I put** the Super **Space II on the computer, I also loaded my MG** 

Delacture in

**Continued On Page 7** 

**#2.** 

**hence all other inputs are ignored. OF course, all of the above could be tailored For joystick** 

**ALLOPHONIC speech is more flexible, since it is created From the basic sounds of a** 

**Continued On Next Page** 

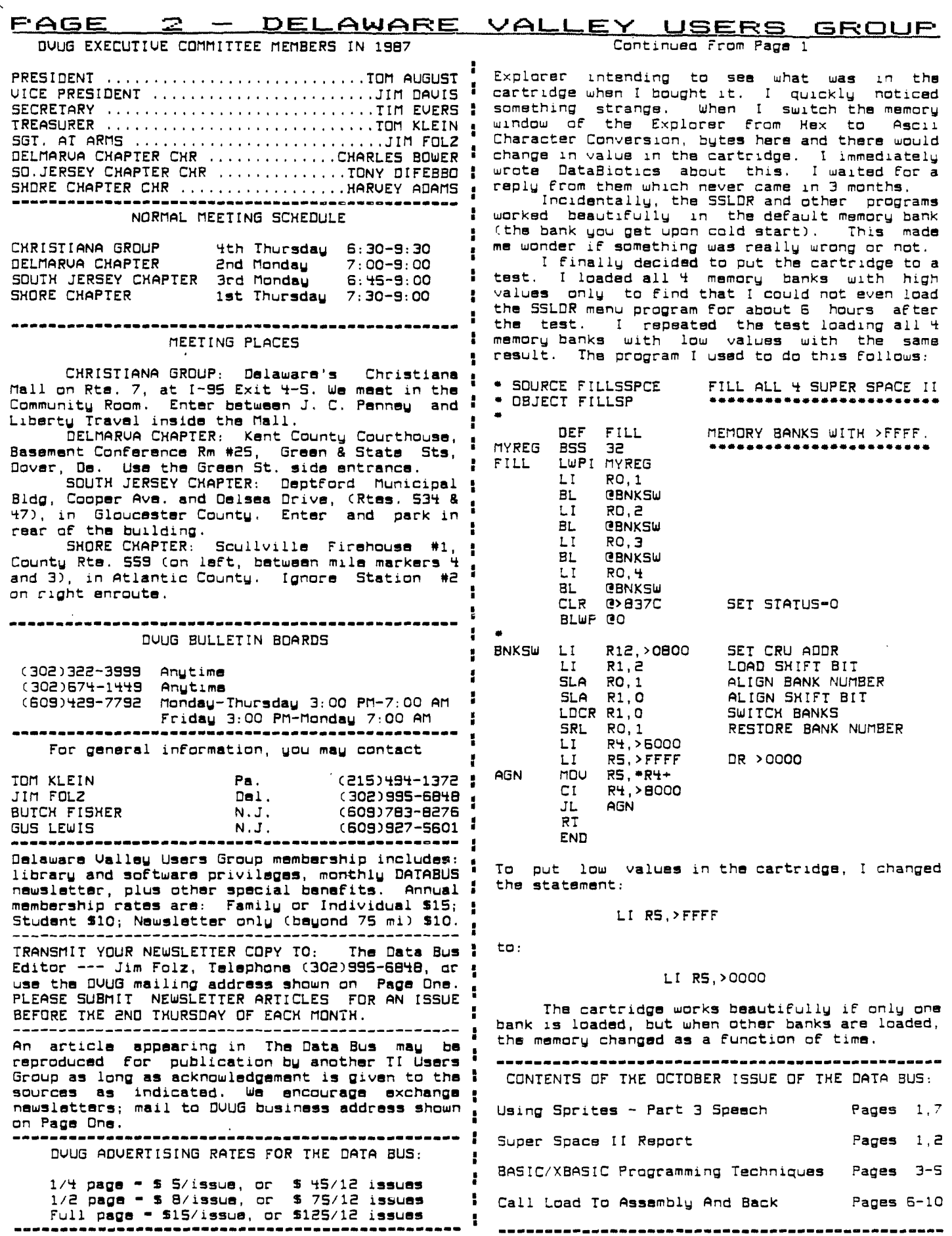

■

÷

**DELAWARE '.!ALLEY UOEFRO GFINCILW - F'AGE BASIC/XBASIC Programming Techniques Other computers' BS-MIDSCAS,N,L, is the** 

**Computers long have been seen as used for number crunching; a census-taker is credited** ■ **with development of the First computer a century ago. But surveys time and again show the biggest use of home computers is For word processing, by** ■ **more than S of 6 computer owners. This month ' we'll look at some of the Functions dealing with**  variable character strings on the TI-99/4A.

In analyzing these functions, let's use the smaller Csub)string, BS-"PUT". N-4, L-3 and X-1. 2 **The reason for these variables will be explained** ■ **below. Here are the major Functions with which '**  you **should be Familiar:** 

**ASC(AS) - the ASCII code of the First** ■ **character in the string. Using the above** ■ **variables, here ASCCAS)-67.** 

**CHRS(67) - the reverse process, telling you : what character letter equates to ASCII 67. Here,** ■ **CHRSC67).."C".** 

**DATA marks the program line containing : string values, such as 100 DATA COMPUTER, PUT. <sup>g</sup> These values are Found by the command to READ**  AS, BS. Data will be read from the first or next <sup>1</sup> **available line that has DATA within it, unless I RESTORE Cline number] is used to indicate a , different line to use for the DATA source.** (On **<sup>8</sup> other occasions, you also could read numeric :**  data, such as A,B instead of A\$, B\$.)

LENCAS) = number of characters in a string. <sub>;</sub> **Hers, LENCAS)-9.** 

**POSCAS.BS,X) - what number character within AS is the position where substring BS begins. X : indicates at which character you start , searching. Starting with the First character as 4 our above example suggests,** if **N-POSCAS,BS,X), then N-4.** 

SEG\$(A\$,N,L) = a segment of string A\$ **beginning at position N, continuing For a length ' of L characters. Here, SEGSCAS,N,L)** ■ **"PUT". m** 

STRSCX) **converts a numerical value X into :**  a string which looks like a number, but which **can't have numerical Functions (such as SOB)** ■ **applied to it, Here, STRSCX) converts 1 into** "1" 1 **Ci.e., the number one becomes string character "1").** 

**UALCXS) - opposite function of STRSCX).** ■ **Here, UALCXS) would convert the string "1" into : the numeric value 1.** 

All functions discussed above can be used <sup>!</sup> **in TI Basic. One other Function applicable to : strings works only with XBasic. That's e RPTSCAS,n), used to extend a string by repeating** ■ it n times without a break. That can be **accomplished in a somewhat similar Fashion in 1 BASIC through a concatenation of AS&ASSAS etc. n times.** 

**We're not quite Finished. Other computers : use LEFTS,MIDS and RIGHTS to obtain a segment , (that is, a substring) From the left, middle or ' right hand part of the main string.** 

..<br>• For instance, B\$=LEFT\$(A\$,L) sets B\$ equal **to the first L characters in the string AS on ' another computer. SS-SEGSCAS,1,L) is TI's equivalent.** 

**by Jack Shattuck Phone: (302) 764-6619 , exact same Function as TI's BS-SEGSCAS,N,L), ' wherein substring BS starts at position N For a**  STRINGS AND THINGS ... **1** length of L characters.

■ **Other computers' BS-RIGHTS(AS,L) derive substring BS From the last L characters of AS. TI's equivalent is BS-SEGSCAS,CLENCAS)-L),L). Hers, if L-3, then 95.-"TER" Cthe last three letters of COMPUTER).** 

**One other Function I'd like to see is the Reverse string display, to print AS backwards. I'm not aware of a single Function to achieve that, but it can be printed or displayed** with **a For-Next loop. First, in XBasic:** 

> **1 AS-"COMPUTER" 2 X-LEN(A\$):: FOR C-1 TO LEN CAS):: DISPLAY ATC4,C):SEGSC**   $A5, X, 1$ )::  $X=X-1$  :: NEXT  $C$  :: **END**

**The difference in BASIC (aside from using Individual instead of multiple lines)** is to **substitute CALL HCHARC4,C+2,ASC(SEGSCAS,X,1))) instead of the "Display At" portion.** 

**So much for what the Functions can do, When would one use them? Well, suppose you want to display the letters of the alphabet in groups of seven letters indented on successive Lines, For example:** 

**ABCOEFG BCOEFGH COEFGHI** 

**etc. until you came to TUVWXY2. (Seven letters**  were chosen to keep the display within the **scrsen capability of 24 lines, as you'll soon see.) Successive PRINT or DISPLAY AT lines will absorb mucho memory. Instead try:** 

> **100 AS., "ABCOEFGHIJKLMNOPORST UUWXYZ" 110 FOR LOCATION-1 TO 20 120 PRINT TABCLOCATION); 130 PRINT SEGSCAS,LOCATION,7 140 NEXT LOCATION**

**(See Herbert O. Peckham, "Programming BASIC with the TI Home Computer", McGraw-Hill, 1979, p.169- 160.)** 

**Run it, then change line 110 to read FOR LOCATION-20 TO 1 STEP -1. Then RUN. Change line 110 back to its original version, then add the revised line 110 as line 160. Retype lines 120, 130 and 140 as lines 160, 170 and 160 respectively. Now run it. Does the pattern look Familiar? Like a skier slalom? Imagine if you used CALL CHAR to reshape those characters into a landscape, then ran this program** 

**There's always someone who insists on practical programming. One common example is** in **looking For an expected answer to the programmer's question, and comparing the response to the desired answer. This is in the Form, IF SEGSCANS,1,1)<>"Y" THEN ...** 

**Printing text without scrolling is solved in BASIC (which doesn't have DISPLAY AT a particular point) by the CALL HCHAR command with a For-Next loop, such as was shown** in the **Reverse text example, bringing up part of a string segment at a time.** 

**(Continued on next page)** 

making from a data collection of names and : Correspondence Quality (CO) Font for the NEC **addresses** and assorted information whose length 8023A-C and C.Itoh Prowriter printers. I bought varies from case to case, invariably including , one for mu NEC, For \$30 plus \$5 shipping, and I varies from case to case, invariably including, one for my NEC, for \$30 plus \$5 shipping, and I<br>material too long for a single line? Why should ' think its font is a very nice quality, which can<br>you worry about it when the you worry about it when the computer can fix it i Fairly be called Near Letter Quality on my 7x9 For you? : (alphanumeric) or 8x8 (graphic mode) dot matrix.

the first label line includes a title and an  $_{\rm I\!I}$  think it comes as close as possible under the individual's name, but has to fit in all within , circumstances.<br>32 spaces. Regardless of what length first and 32 spaces. Regardless of what length First and " last name you may have entered, Mail List chops The CO, or NLQ, chip replaces the it into a Title Ca maximum of 4 spaces), space, proportional chip, and requires removal of the the First name and 15 for the last name. (See " beforehand, if you're interested in details, and p. 32 of the TI Mail List instruction booklet.) i also to sae a print sample. Anyway, it took p. 32 of the II Mail List instruction booklet.) : also to see a print sample. Anyway, it took<br>In the program, when Field 13 CFS(13)] is the : about one hour for one of my gracious fellow<br>title, and Field 3 CFS(3)] the name title, and Field 3 CFS(3)] the name -- last name  $\frac{1}{2}$  OVUG members, a Du Pont engineer, to accomplish then first name -- this translates into  $FS(13)$ &  $\frac{1}{2}$  the task for me. " "&SEGS(FS(3),16,12)&SEGS(F\$(3),1,15) as the : line to be printed. (See program lines 3730 and  $\frac{1}{2}$  ... He thoughtfully put the CO chip onto a

List program relies on data segments. What about : ever need to do so. (It would still take some<br>sorting and lookup routines? Aren't they unplugging and unscrewing of parts, but at least comparisons of string segment locations? 6 I wouldn't need any special equipment or skill.)

Editor are certainly an important activity, as <sup>\*</sup> Hardware, R.D. #1, Box 227, Burdett, Editor, R. Burdett, Ny 1481<br>Another example, Don't Forget spacing variations \* also sands the following information: another example. Don't forget spacing variations another example. Don't forget spacing variations For a different length replacement text. : Replacement by a text with uniformlu .a).torers "I offer a dish:mint to ermTs. WIth

Personal with Your TI-99", Oilithium Press, , Cfor another version of the printer] is reduced 1984, p.188ff., gives some good examples of ' to \$24 each. Plus a SS shipping/handling charge string  $\epsilon$ unctions, <code>including a conversion of : for the whole shipment. The only requirement for</code> dates from the MM/00/YY Format into YYMMDD : the deal is that I ship to 1 address. You can (10/01/87 to 871001). Simply multiply the " mix various ROMs to get the First order up to 3. VALCSEGS(AS,7,2)) [year] Cdid you remember the I Subsequent orders can be as low of a quantity as "slashes"?) by 10000, UAL(SEGSCAS,1,2)) [month] : 1." by 100, and add the remaining VAL(SEGS(AS, 4,2)) ! ng too, and aud one remeaning vocalidatos, f, biz<br>Cday] to get the "digital" date. Don't Forget <sub>(</sub>Interested DVUG members should contact<br>STR\$ to convert the number back into a string. "Jack-Shattuck-for-more-details. - Ed STRS to convert the number back into a string. Sure is simple when you know how the computer does it; now you know that language and you can **: The CO** chip does not change the Pica (80<br>program it yourself.

the segment of a word in a Hangman game. You meharacters per line. Josey writes that rather<br>can figure out the logic for word games if you , than stick to a preconceived "conventional" **know the computer's capabilities. Computerized ' length, the more significant consideration was Scrabble scoring also derives From string 1** that it look good when developed. It **does. placement. But word games aren't the only use** <sup>3</sup> For string segmentation. If you consider 4 **Readers can elso reach JOSEY under** that yourself a math whiz, and have been around for <sup>3</sup> awhile, try interpreting Barry Traver's multiple # number base conversion program (THE DATA BUS, 1 Vol. 3:6, July, 1985, p.8), which also works on .<br>segment manipulation. Then again, graphic <mark>,</mark> programs also use string segmentation to save . Il Console and Cassette Recorder - \$50<br>memory in character definitions. Would you call . David Porter<br>that use of "word" strings? That's simple . 3111 Winterhaven Dr.<br>compute of building blocks of computer data.

Here's leaving you with a little broader perspective at your computer's role in some **'**  Fairly Frequent string variable handling : routines you may have been overlooking.

**PAGE 4 - DELAWARE VALLEY USERS GROUP**<br> **PRINCE PRESENT DEL CONTINUES** (CONTINUED PRINTER PRATTLE FOLLOWIP FOR NEC/PROWRITER PRINTER PRATTLE FOLLOWUP FC? NEC/PROWRITER

How about the continual problem of  $\mathtt{label-}\quad\quad$  Last month's column discussed the new

In the original TI Mail List, the first <sup>#</sup> The vendor describes it slightly more<br>disk-based program written in 1980 (in BASIC), <mark>:</mark> cautiously as Correspondence Quality, but I

then 27 letters For the name - 12 characters For , circuit board and resoldering. Send a SASE

3750.) socket board, which would allow me to O conveniently "unplug" it and replace the old Manipulation of data throughout the Mail : proportional font without resoldering, should I<br>List program relies on data segments, What about : ever need to do so. (It would still take some

Replace String Functions in TI-Writer's **. Curtis Josey, Sr., owner of House of**<br>or are certainly an important-activity, as . Hardware, R.D. #1, Box 227, Burdett, NY 14818,

ASCII code is the basis for simple Cryptograms.  $\frac{1}{2}$  initial order of 3 or more ROMs (chips), I will I initial order of 3 or more ROMs (chips), I will<br>I reduce the price drastically. The \$30 ROM<br>I Cdescribed abovel costs \$18 each and the \$45 ROM A program in Manning and Inglsbe's "Get : (described above) costs \$18 each and the \$45 ROM<br>Personal with Your TI-99", Dilithium Press, , (for another version of the printer) is reduced<br>ACCON A 1995 - Hotel and above leadin

characters per line) Font, nor the Elite (96 " characters) **Font,•but rather is a separate font Another** use of string functions is to match : itself, uniform in width For a length **of 91** 

mmmmnnmmmm

Newark, De. 19702<br>(302) 737-6852

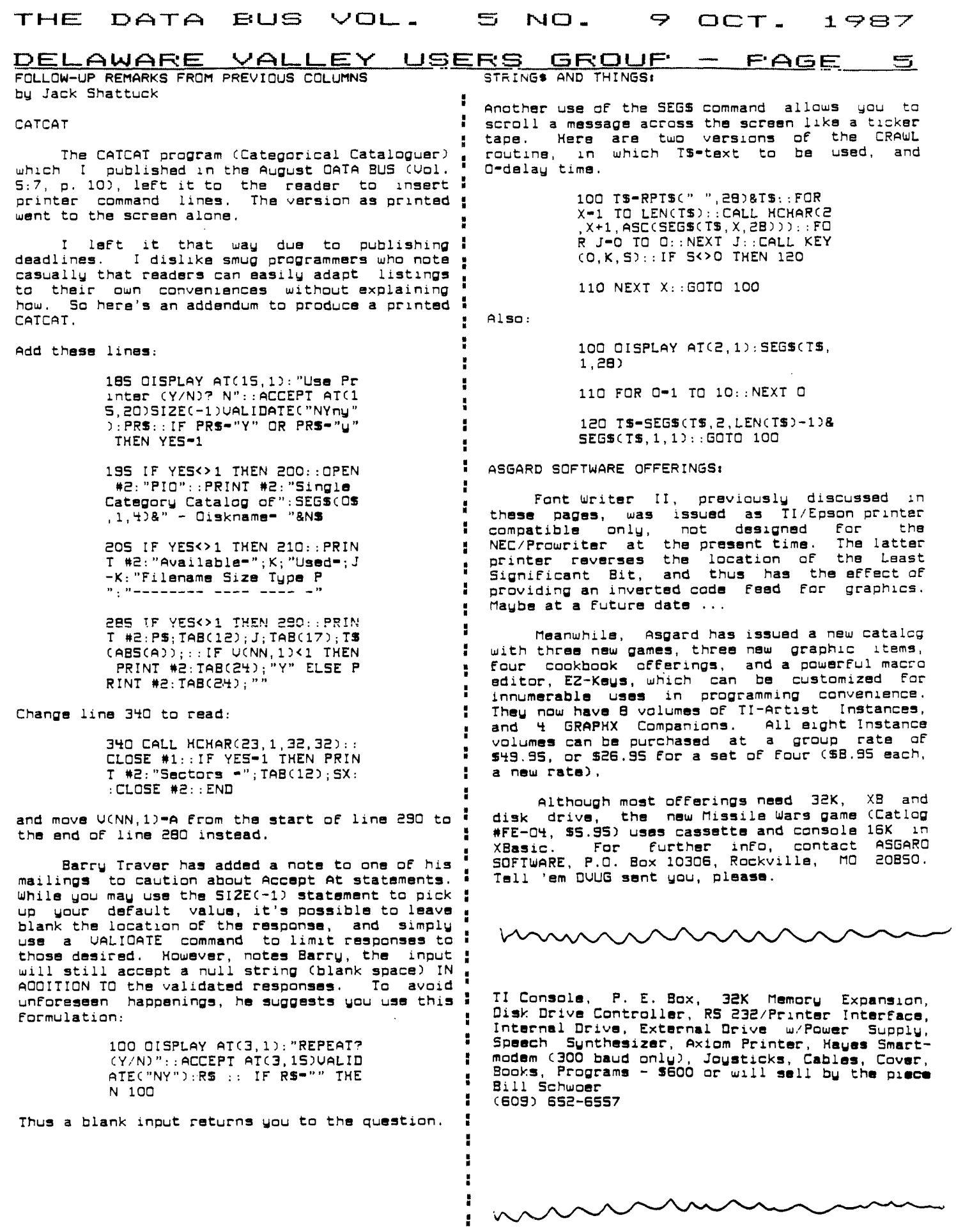

inne

**FAGE 6 - DELAWARE VALLEY USERS GROUP**<br>Call Load To Assembly And Back

accompany it are another in my intermittent : (hex >4000) byte by byte, and then insert the<br>series to help those interested in understanding , address of the beginning of the table into 8196 assembly programs better. You will find XBasic " (>2004). I originally tried to do this just with<br>programs that will convert assembly language : ADRGs, but the XB loader just won't insert the<br>programs in various formats to **which might have one of two purposes. Either you , to! CALL LOAD works Fine however. I Fixed this**  wish to increase the portability or printability <sup>a</sup><br>of a program, or you wish to disassemble it to **:** 

are published in a "CALL LOAD" format. In other ' actually construct a real DEF table. Then the<br>words, the XBasic program directly "pokes" the <sup>1</sup> loader sets the proper address into >2004 by words, the XBasic program directly "pokes" the *i* loader sets the program into memory, byte by byte. This i liself. assembly program into memory, byte by byte. This :<br>is done because it might be cumbersome to type . **is done because it might be cumbersome to type , Now when the file is ready you can replace in the source code For the assembly program and ' ALL the CALL LOADs by CALL LOAD("OSK1.YOURFILE") then assemble it, or you might not have the I where YDURFILE is whatever you named your Editor/Assembler (everyone should, however!), : OIS/FIX 80 File (produced directly by my**  then assemble it, or you might not have the ' where YOURFILE is whatever you named your<br>Editor/Assembler (sveryone should, however!). I DIS/FIX 80 File (produced directly by my<br>Nevertheless, I have published most of my pro **the (uncompressed) DIS/FIX 80 object File, but : wrote above that the assembly program needs to**  if you have ever looked at one of these, each product the *indust* a long string of numbers and letters that make no sense, and it would be **i** and it would be **i** almost impossible to avoid a typing mistake! The **i program must be run every time the program is : INIT and the CALL LOAD if the bytes are what File. Two recent examples of programs that use • File) or CALL LOAD(address,bytes)). this method are: "Artist to XB" in Smart 1 By the way, the program takes quite a bit Procrammer, Ecatrlb=r 1985 - contoina twu , of Lima to run, especiaily iF the CALL LOAD's columns packed with CALL LOAD's, and Improved : are numerous, but at least it only has to be**  Programmer, September 1986 - contains two of time to fun, especially if the CALL LOAD's<br>columns packed with CALL LOAD's, and <u>Improved</u> are numerous, but at least it only has to be<br><u>Unrunnable Basic</u> in Topics, September 1

<code>Follows this article CI have placed all the </code> reverses the process. Why would you want to do Follows this article (I have placed all the <sub>I</sub> reverses the process. Why would you want to do<br>programs together, for neatness' sake, so that ' this? There are two possible reasons: one might<br>they could be in 28 column for **they could be in 28 column Format which looks : be that you have an XB program and wish to EXACTLY the way you type it in) provides a : publish it, or list it For a Friend. Putting the method of turning a CALL LOAD XBasic program , assembly code into CALL LOAD Format makes it all through the Assembler to produce an object File, I be that you wish to have the program on tape For or an object File directly. Thus there are : someone who has memory expansion but not a disk**  really two programs here - lines 190-280 could , drive (my son was originally in this position). really two programs here - lines 190-280 could , drive (my son was originally in this position).<br>be deleted if you only want to make source code, " The program as listed also is a "double"<br>or 290-350 for only object code. **or 290-350 For only object code. I haven't been : program, as it allows you to construct the CALL able to test this program on LOTS of files, so I : LOAD file From a memory range, or directly From suggest you use them both, in case one produces , a DIS/FIX 80 File. Most object Files can be errors. Naturally, I have tried to account For • simply loaded from command mode by CALL INIT all the errors I could think of! One that i CALL LOAD("OSK1.XXX") and my program then run**  cropped up was when the CALL LOAD began with an **w** with the memory range option. (This part of the part of the<br>odd address, Assembly files normally insist on , program runs considerably faster.} WARNING - a odd address. Assembly files normally insist on <sup>-</sup> program runs considerably faster.) WARNING - a<br>aven addresses. I compensated for this by <sup>:</sup> few files insert the start address into the ISR **even addresses. I compensated For this by few Files insert the start address into the ISR backing up to the even address one lower and : hook at >83C4, and will thus auto start. You beginning with the last byte From the previous : will need to run the program on the 015/FIX File**  line. Try this out with a sample two or three ' directly or use a sector editor to change that<br>line file to see what I mean. The assembler ' value (you would find at the end of the file **line File to see what I mean. The assembler value (you would Find at the end of the file automatically backs up one byte if the AORG or 1 something like 883C4BXXXX where XXXX is the RORG address is odd, and inserts a zero byte :**<br>First. This would mess up the code which is why .

**that it must 1) be saved in merge Format ifthe program do this, but I didn't get around to (DIS/UAR 163) not as a program File, 2) contain : it and time is short! {Please note that IF the**  only CALL LOAD's (delete all other lines and any <sup>a</sup> program does use the above auto-start method,<br>other statements on the CALL LOAD lines before ; then you will need to add one additional CALL saving) and 3) only one CALL LOAD(address,byte, **y byte,...) per line. The program makes heavy use : representations of the two bytes Following of a knowledge of how the program lines are • 983C4B above, e.g. if you saw 24F4 then x and y tokenized. You can see this For yourself by : would be 36 and 244.)**  running the last program in this article on a <sub>e</sub><br>sample small file and comparing the bytes **I Continued On Next Page .**<br>generated with the list of tokens also provided.

**Call Load To Assembly And Back I found one interesting quirk in the way TI by Tom Freeman , handles these assembly DIS/F1X 80 Files.**  -mandles these assembly DIS/FIX ou riles.<br>Article and the programs that i needs to set the REF/DEF table just below 16384<br>it are another in my intermittent : (hex >4000) byte by byte, and then insert the This article and the programs that *i* needs to set the REF/DEF table just below 16384 **series to help those interested in understanding address of the beginning of the table into 8196 assembly programs better. You will Find XBasic (>2004). I originally tried to do this just with putes there even if the assembly File tells it** to! CALL LOAD works Fine however. I Fixed this **of a program, or you wish to disassemble it to : the REF/DEF table Cthis leaves room For 20 understand what the programmer was doing. DEF's, and it appears that no one ever has**  Many programs that use assembly subprograms  $\frac{1}{2}$  actual assembly code at this location) and then

produced). By the way, I lied a little when I<br>wrote above that the assembly program needs to **i** When a program is finished, the assembly code is remains in memory unless you quit or CALL INIT **almost impossible to avoid a typing mistake! The** 1 **again. So you can add a line to any such program CALL LOAD's, on the other hand, are Full of** ■ **that "PEEK"s at a couple of bytes that you know**  commas and easily read numbers, so typing them  $\frac{1}{t}$  the value of (do the peeking after the program **in is easier. However, that portion of the is run the First time) and then bypass the CALL run, which takes extra time, so it would be nice** ■ **they should be. This works with either method of to be able to convert them to a real assembly : loading the assembly File (CALL LOAO Cdis/Fix 80** 

**The First program, entitled CL/ASL, that : The second program, entitled ASL/CL,**  readable in one program. Another reason could<br>be that you wish to have the program on tape for **First. This would mess up the code which is why : Please note that the program ends with a I retained the previous byte. a statement on the SCREEN that you should type in**  I retained the previous byte.<br>The only constraints on the input file are 1 one or two extra CALL LOAD's. I could have had<br>that it must 1) be saved in merge format <sub>1</sub> the program do this, but I didn't get around to **other statements on the CALL LOAD** (-3184, x,y) where x and y are the decimal<br>
representations of the two bytes following<br>
993CHB above, e.g. if you saw 24F4 then x and y

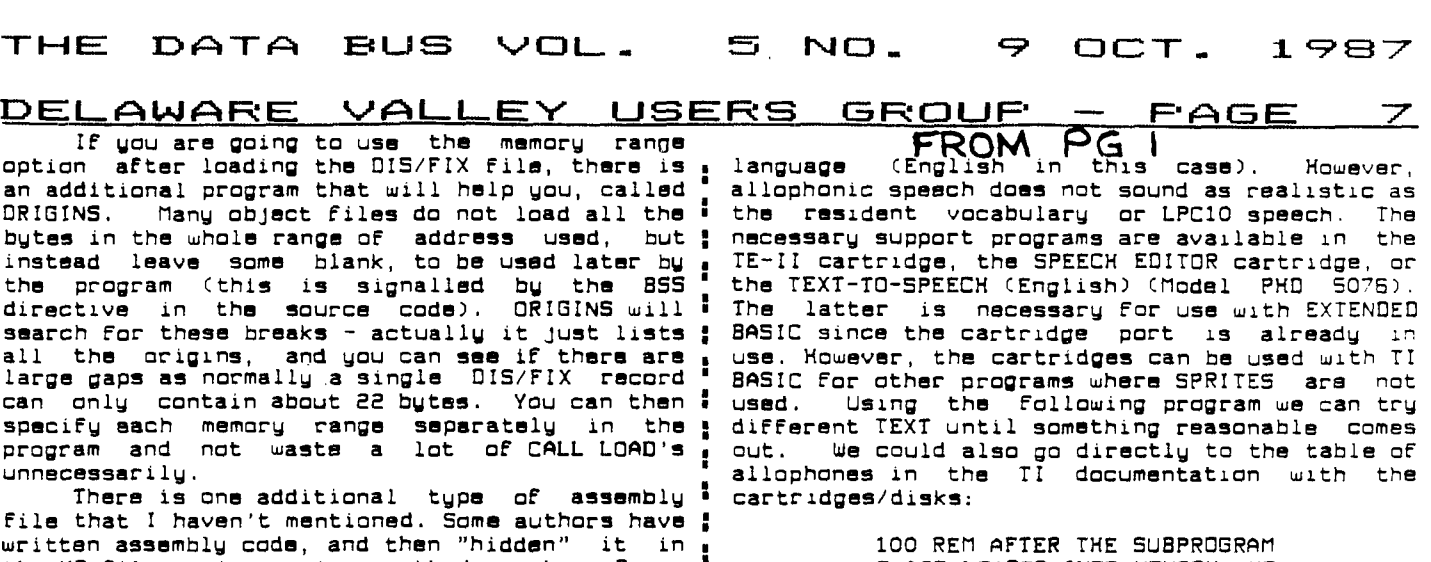

■

Î. I

÷

**the XB File, using various methods such as Barry Traver's ALSAUE program. You should suspect this** ■ when the XB program as listed has more sectors **: than could be accounted for by the number of** ■ **lines you see, or if you see a CALL LINK or a : CALL LOAD(-311304,x,y) when no assembly File was <sup>a</sup>** loaded. The program called HIDDEN will search **! For the area containing the assembly file and inform you of the range. IF you save the ASL/CL program in merge Format, and then merge it into <sup>e</sup> the hidden program, you can specify the memory : range and produce a CALL LOAD File. I must warn** ■ **you, however, many of these are quite long and ' would produce a gigantic CALL LOAD file! You would probably be better off in that case to use SAVE to produce a separate program image File , and than** ❑ **ISkASSEMBLE** it! **(See my article in ' November 1986 Topics to. see how to use SAUE).** 

**Finally, the last prograai is called : PRINTMERGE. This will take a MERGE type File** ■ **and produce a neat listing in compressed Format ' on a printer of each byte of each line and the ASCII representation, if possible, underneath it. You can do this on a few lines of coda to**  would find the following: the first two bytes **n represent the line number (multiply the first by** ■ 256 and add the 2nd). The rest of the bytes are <sup>■</sup> **the tokens, or strings, and the last is always a 1 O. After the line number bytes you will find:** ■ 157 (CALL),200(unquoted string),4(length of <u>'</u> **next string), 76, 79, 65, 68 CL, 0, A, 0), 183 : Cleft parenthesis), 200 Cunquoted string), x Cthe length of the string), x x x (the actual <sup>g</sup> string, in this case the address to be loaded), ' etc. Have Fun with this one, but DON'T use it on large Files, unless you have lots of paper! •** 

**Ultimately, my purpose in writing these** ■ **programs was to be able to disassemble the CALL LOAD's to understand them. What I did was to produce files that OISkASSEMBLER could read. : Reversing the process merely became a challenge!** ■ **Here's hoping you Find these programs useful. : Enjoy.** 

**SEE PAGES 8) 9 FOR PROGRAM LI 5 1- N 5; EE El PAGE 10 FOR TOKEN LIST•** 

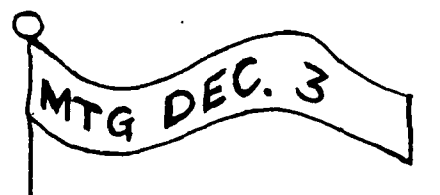

**S ARE LOADED INTO MEMORY, YO U CAN DELETE THE REM IN THE NEXT STATEMENT.**  110 **REM GOTO 200 120 CALL INITC"OSK1.SETUP"," OSK1.XLAT","05K1.SPEAK") 130 CALL LINK("SETUP","OSK1. DATABASE") 200 INPUT "PHRASE- ";X\$ 210 CALL LINK("XLAT",XS,YS) 220 CALL LINK("SPEAK",YS,43, 128") 300 2\$-"" 310 FOR I-I TO LENCYS) 320 ZS-ZS&STRSCASCCSEGSCYS,I**  ,1)))8" " **330 NEXT I 340 PRINT ZS 350 GOTO 200** 

**see how program lines are tokenized. IF you run 6 usually sat to 32'INT(pitch period/10),** Thus a **You can vary the pitch by** changing the **parameters in line 220. Changing 43, the** pitch **period, to a smaller number gives a** higher **pitch. The second number, the pitch slope,** is **little dog is 16,32. It is more convenient** to **change the sound by purposely misspelling** the **phrases, to Force the translator to select different allophones.** 

**The program using allophonic speech is:** 

**10** REM **GOTO** 50 **20 CALL INITC"OSK1.SETUP","0 SK1.XLAT","OSK1.SPEAK") 30 CALL LINKC"SETUP","OSK1.0 ATABASE")**  SO BS-CHRS(250)&CHRS(255)&CH **RS(1)8CHRS(29)8CHRS(105) 100 CALL CLEAR 200 CALL CHARC9E,"050787FAFC FECA00")**  300 CALL SPRITE(#1,96,2,100, **100) '\*00 CALL MAGNIFY(2) SOO CALL JOYST(1,X,Y) 610** UX-UX • 0.9 \* X • **0.5 620 UY-UY • 0.9 - Y • 0.5 630 CALL MOTION(#1, UY, UX) 700 CALL KEYCI,K,S) 710 IF** S4>0 **THEN 500 720 IF K<>16 THEN 500 730 CALL LINKC"SPEAK",BS,16, 32) 800 GOTO 500** 

**Note the computer is** so busy with the speech systhesizer that the dog stops moving. ■: The subroutine "SPEAK" converts the allophones as noted by there corresponding number Into **LPC10 coda that the synthesizer uses.** We'll deal with LPC10 next time.

## $\int$  THE DATA BUS VOL. 5 NO. 9 OCT. 1987

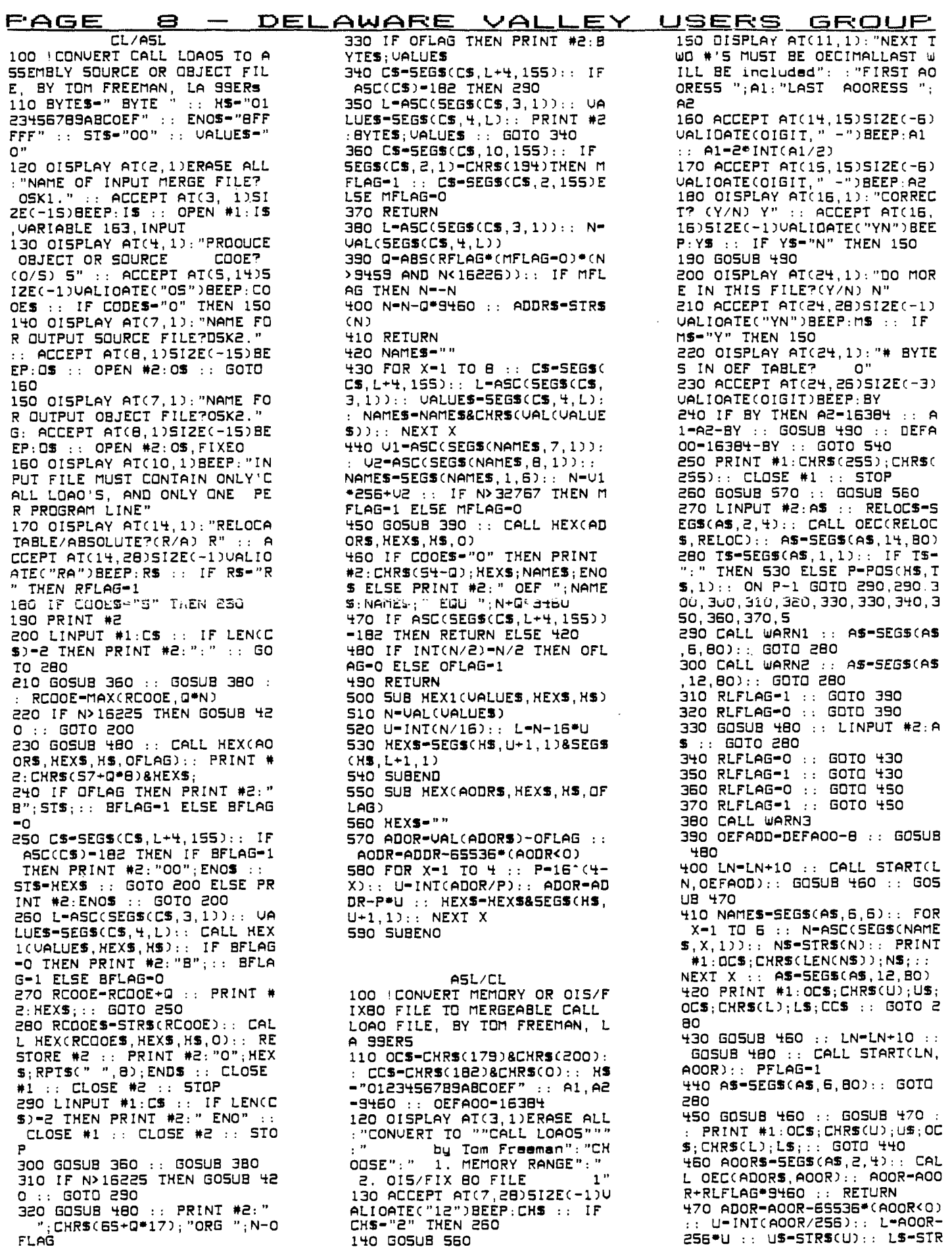

## **THE nAmA EcuB vat\_\_ n 1Ni - 9 0 0 I-- 1 907**

**IDELAWARE VALLEY USERS GROUP - PAGE** white that Line 280 can send you to non-existent line 5. **I called Tom Freeman and he ADDRESS RANGE OF A** HIDDEN A reported no problems with **SCL):: UmLENCUS):: L.•LENCLS) :: RETURN 480 IF PFLAG THEN PRINT \*1:C**  CS :: PFLAG-0 :: RETURN ELSE **RETURN 490 FOR X=A1 TO A2 STEP 22 : : LN** ■ **LN+10 :: CALL STARTCLN, X) 500 FOR Y...0 TO 21 :: IF X+Y> A2 THEN 520 510 CALL FEEKCX+Y,A):: AS=ST RSCA):: L.LENCAS):: PRINT \*1 :OCS;CHRSCL);AS;:: NEXT Y 520 PRINT \*1:005 :: NEXT X : : RETURN 530 CLOSE \*2 :: IF RELOC THE N AD** ❑ **RRELOC+9460 GOSUB 4 70 :: DISPLAY ATC16,1)BEEP:" REMEMBER TO ADD":" CALL LOA DC8194,";US;"";LS;")" 540 IF DEFADO<16384 THEN ADD R=DEFADD GOSUB 470 :: CIS PLAY ATC19,1)BEEP:"REMEMBER TO A** ❑ **D":" CALL LOADC8196,"; US;"";LS;")" 550 GOTO 250 560 DISPLAY ATC9,1):"OUTPUT FILE?** ❑ **51(1." :: ACCEPT ATC9, 14)SIZEC-15)BEEP:OS :: OPEN \*1:0S,UARIABLE 163,OUTPUT RETURN 570 DISPLAY ATC8,1):"INPUT FILE? OSK1." :: ACCEPT ATC8, 14)SIZEC-15)BEEP:IS :: OPEN \*2:IS,INPUT ,FIXED :: RETURN 580 SUB STARTCLN,X)**  SSO A-INICLN/256): B-LN-256 \*A :: Y\*ASSCX):: YS\*STRSCY): **: 1....LENCYS) 600 PRINT \*1:CHRSCA);CHRSCB) ;CHRSC157);CHRSC200);CHRS(4) ;"LOAD";CHRSC183); 610 IF X<0 THEN PRINT \*1:CHR SC194); 620 PRINT \*1:CHRSC200);CHRSC L); YS; 630 SUBEND 640 SUB DECCAS,A):: glfr) 650 I-LENCAS):: FOR X=1 TO L A1mASCCSEGSCAS,X,1)):: A 2=A1-48+7\*CAl>57):: A..A+A241 <sup>1</sup>** 6^(L-X):: **NEXT X 660 A=A+65536\*CA>32767):: SU BEND 670 SUB WARN1 :: DISPLAY ATC 22,1)BEEP:"WARNING! FILE CON TAINS AUTO START AND** MAY **NOT BRESS ANY KEY T O CONTINUE" 680 CALL PRESS :: SUBEND 690 SUB WARN2 DISPLAY ATC 22,1)BEEP:"WARNING! FILE CON TAINS EXT REF'S AND MAY NOT BE XBASIC PRESS ANY KEY I O CONTINUE" 700 CALL PRESS :: SUBEND 710 SUB WARNS DISPLAY ATC 22,1)BEEP:"WARNING! FILE CON TAINS A BADTAG! PROGRAM ABOR TED" 720 PRINT \*1:CHRSC255);CHRSC**  25S):: **CLOSE \*1 :: CLOSE \*2 :: STOP :: SUBEND 730 SUB PRESS**  740 CALL KEY(0, K, S):: IF S-0 **THEN 740 750 SUBEND**  ❑ **ECCADS,A0):: AD-AD-9460\*R : : RETURN 300 SUB DECCAS,A):: Am0 310 FOR TO 4 :: AlmASCCS EGSCAS,X,1)):. A2A1-48+7\*CA 1>57):: A.-A+42\*16"(4-X):: NE XT X 320 A=A+65536°CA>32767):: SU BEND**  the program, as written. I suggest you add a line S to stop execution with a note to remind you. You will also need a line 1 GOTO 100. Ed.) ORIGINS 100 'DETERMINE ORIGINS OF A 0/F 80 FILE, I.E.ADDRESS RAN GE LOADED, BY TOM FREEMAN, L A 99'ERS 110 DEF5-"56" :: ERS-"78" :: ORGS-"9A" :: DATS-"BC" 120 INPUT "NAME OF DIS/FIX 8 O FILE TO BE **ANALYZED ":FS :: OPEN \*1:FS,FIXED,INPUT 130 INPUT "PRINTER? (PRESS E NTER FOR SCREEN DISPLAY) " :PS :: IF P5<>"" THEN Pm2 OPEN \*P:PS,UARIABLE 136 :: PRINT \*P:CHRSC15); 140 LINPUT \*1:AS RLS** ■ **SEGS CAS,2,4):: CALL DECCRLS,RL): : PRINT \*P:RL;"BYTES OF RELO CATABLE CODE" 150 ASSEGSCAS,14,80):: GOTO 170**  160 LINPUT #1:AS :: L-L+1 :: **PRINT :"RECORD";L; 170 TS=5EG5CA5,1,1):: IF TS= ":" \*MEN 250 ELSE IF POLERS ,TS,1)THEN 160 180 IF POSCDATS,TS,1)THEN AS mSEGSCA5,6,80):: BSFLAG-0 GOTO 170 190 ORGPOSCORGS,T5,1):: IF ORG-0 THEN 240**  200 **R=C** ❑ **RG"2):: GOSUB 290 210 IF BSFLAG THEN PRINT \*P: "BSS"; 220 IF ORG=2 THEN PRINT \*P:" R"; 230 PRINT \*P:AD;:: BSFLAG-1 AS..SEGSCAS,6,80):: GOTO 1 70 240 RDEFPOSCDEFS,TS,1):: IF RDEF=0 THEN PRINT \*P:"ERROR -NOT AN X8 OF80 FILE" :: GOT O 270 250 DT-DT+8 :: R-CRDEF-1):: GOSUB 290 :: PRINT \*P:"DEF " ;SEGSCAS,6,6);AD AS=SEGSC AS,12,80):: GOTO 170 260 PRINT \*P:" ":0T;"BYTES I N OEF TABLE" 270 CLOSE \*1 :: IF P THEN CL P EC I A L N OT ICE OSE \*P 280 STOP**  290 **ADS=SEGSCAS,2,4):: CALL NO NOVEMBER CHRISTIANA MEETINC** 

 $\mathbf{P}$ **32760 'QUICKLY DETERMINE THE**<br>ADDRESS RANGE OF A HIDDEN A **SSEMBLY PROGRAM IN AN XB PRO**  GRAM, BY TOM FREEMAN, LA 99E RS 32761 !MERGE THIS FILE INTO THE XB FILE, THEN RUN 32762 32762 CALL **PEEK( - 31952,21,22 ,Z3,24):: 25Z1\*2564.22-55536 :: Z6-n\*256+24-65536 32763 24..-32700 :: FOR 27.•25 +2 TO Z6 - 1 STEP 4 :: CALL PE EKCZ7,21,22):: Z3=21 <sup>4</sup>'256+22- 65536 :: Z4MAXC24,23):: NEX T Z7 32764 CALL PEEKCZ4-1,21):: Z 4••Z4+21-1 32765 PRINT "PROGRAM** RUNS FR OM ":24;"TO -25" **PRINTMERGE 100 CALL CLEAR ::** INPUT "NAM E OF INPUT MERGE FILE? 110 OPEN #1:FS,OARIABLE 163 120 **OPEN \*2:"PIO",UARIABLE 1 32 :: PRINT \*2:CHRSC15) 130 DIM ASC163) 140 LINPUT #1:BS :: L-LENCBS 150 FOR X-1 TO L :: ASCX)-SE GSCBS,X,1):: NEXT X 160 FOR TO 33 :: IF** X+Y> L THEN 180 ELSE B-ASCCAS(X+V  **)):: PRINT \*2:STRSC8);TABCX\* 4+1); 170 NEXT X 180 PRINT \*2 190 FOR TO 33 ::** IF X+Y> **L THEN 230 200 BmASCCASCX+Y)):: IF B<32 OR B>126 THEN 210 ELSE PRIN T \*2:CHRSCB); 210 PRINT k2:TABCX\*4+1); 220 NEXT X 230 PRINT \*2 :: IF TH EN Y=Y+33 GOTO 160 240 LINPUT \*1:BS :: IF EOFC1**  )THEN 250 ELSE Y-0 :: L-LEN( **BS):: GOTO 150 250 CLOSE \*1 :: CLOSE \*2** 

**DUE TO HOLIDAYS** 

**NEXT MEETING** 

**DECEMBER 3, 1987** 

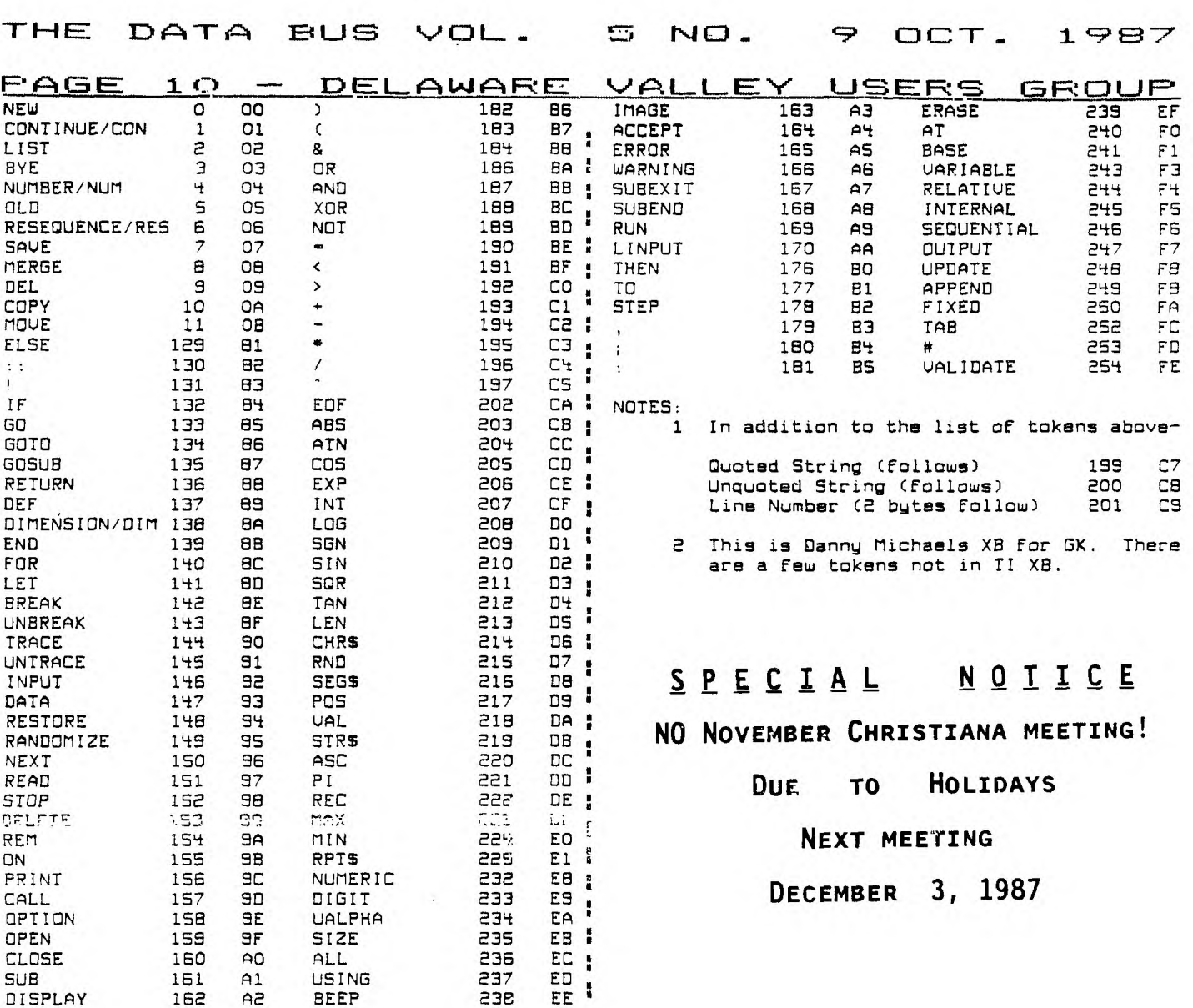

UULJUUUVUOUULAJUUUUUUUUUUUULJUUUUUUUUUUUUUUUUUUUUULJUOULJUUUUUUUUUWIJUUUUUU  $\sqrt{}$ 1111 \ DELAWARE VALLEY **USERS' GROUP**  7 \ P. 0. BOX **6240 FIRST LT5A /**  \ STANTON BRANCH **CLASS**  \ WILMINGTON, **DE 19E104 -Cg4C MAiL**  --- $-$ \ Subscription \ expires with TO:<br>\ date on label \ date on **label**  1 0000 EDMONTON 99'Ek ONLINE  $\lambda$ P.A. BOX 11983<br>Elacioch Alb. Canada  $\overline{\phantom{0}}$ THE Stal  $\backslash$  $\mathcal{N}$  , and the contract of the contract of the contract of the contract of the contract of the contract of the contract of the contract of the contract of the contract of the contract of the contract of the contract o \\\\\\\\\\\\\\\\\\\\\\\\\\\\\\\\\\\///////////////////////////////////